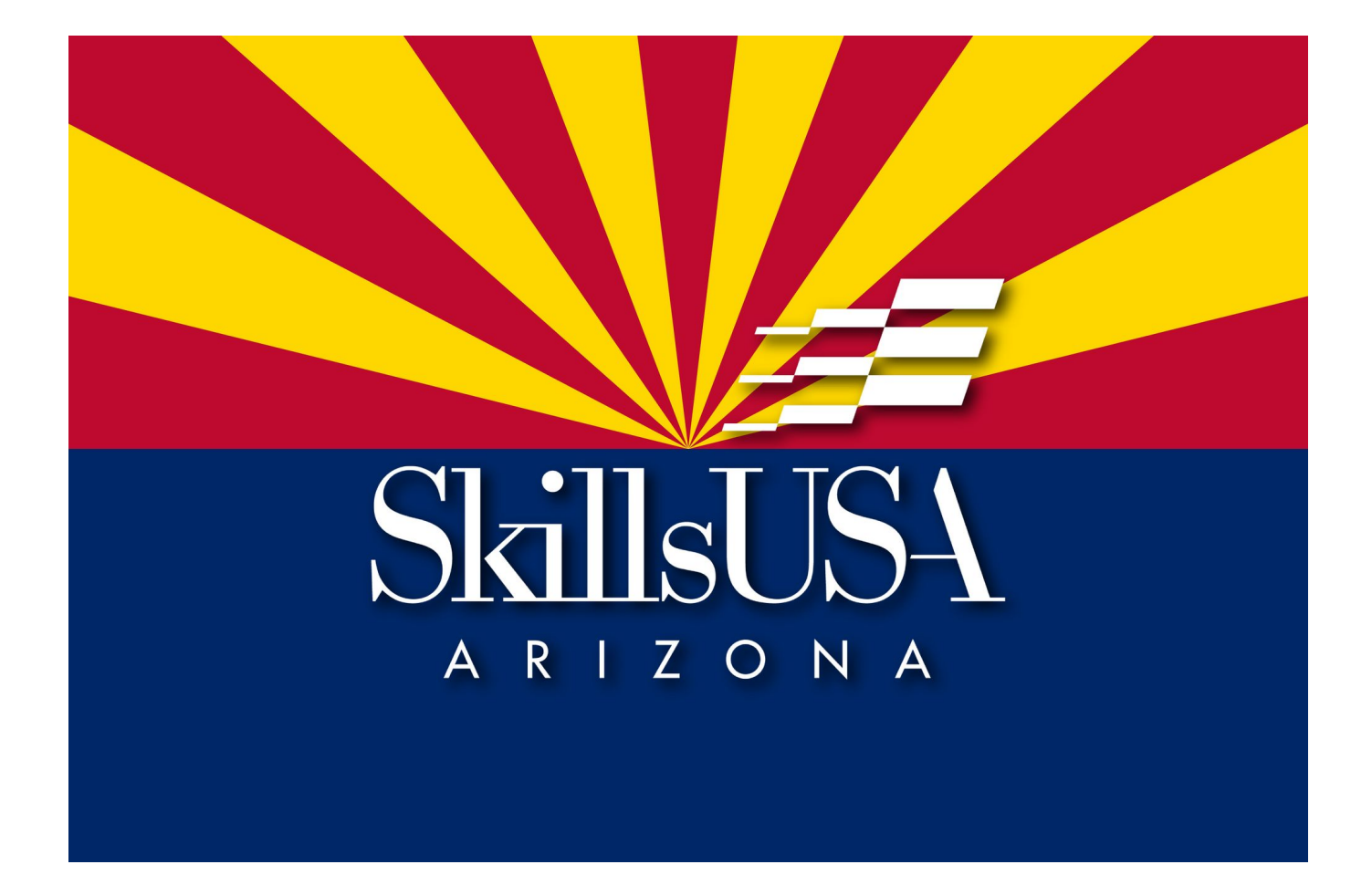

## Regional Competition Study Guide 2024

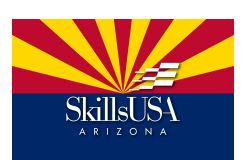

## **Table of Content**

- 1. [General information](#page-2-0)
- 2. [Condensed Overview](#page-3-0)
- 3. [What to expect at the 2024 Region 3 competition](#page-4-0)
- 4. [Dress Code](#page-5-0)
- 5. **[Study guide with practice files](#page-6-0)** This packet has been designed with the option to print and place in a 3 ring binder for each of the 5 participating students to have a study guide.
	- 5.1. [Error in Images](#page-7-0)
	- 5.2. [Photoshop Composite](#page-8-0)
	- 5.3. [Print Competition](#page-9-0)
	- 5.4. [Resume'](#page-12-0)
	- 5.5. [Studio Lighting](#page-13-0)
	- 5.6. [Written Exam](#page-15-0)

<span id="page-2-0"></span>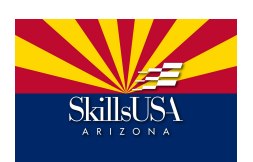

## **General Information**

## **What:**

SkillsUSA regional is a photography competition designed to allow 5 students per school to compete for the top 10 spots in each region, which will then compete at SkillsUSA state, producing 1 winner to go on to the SkillsUSA National competition.

### **Where:**

East Valley Institute of Technology (Evit) 1601 W Main St, Mesa, AZ 85201

**When: SkillsUSA Regional** Saturday, February 17, 2024  **SkillsUSA State** March 28-29, 2024  **SkillsUSA Nationals** June 24-28, 2024

<span id="page-3-0"></span>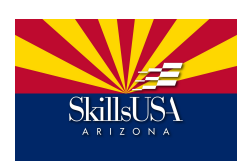

**Condensed Overview**

The following things will be included in the Feb 17, 2024, regional competition. Participants will work their way through the following stations during the day.

1. **Error in Images-** Participants will be shown 15 images along with a list of 20 errors. They will be ask to match the correct images to the correct error. There will be 5 errors remaining unmatched at the end.

2. **Photoshop Composite -** Participants will be shown a completed composite and given the images it was created with and asked to duplicate it to the best of their ability. Student will have 60 min to complete the composite. The Participants will use Photoshop to create a replica composite, showing they understand how to navigate and use Photoshop. There are 64 computers available, both Apple and PC; however, if Participants wish to bring their own, that is permitted as well. Drawing Tablets will be provided as well for participants who wish to use them.

#### 3. **Print Competition - 8x10 or 8x12 mounted, matted and placed in a protected sleeve**

- 1. **Themed Print:** Participants will be given a theme to photograph 4 weeks prior to Regionals. This year's theme is **Circular**
- **2. Best Work:** Participants will submit their best photograph they have taken within the past 12 months.

4. **Resume -** Students are asked to bring a printed resume. This is an all-point or no-point item and can be used as a tiebreaker if needed. Resumes should be one page and academic.

5. **Studio Lighting-** Participants will be shown an image and asked to duplicate it within 20 minutes in studio.

They must show a mastery of studio lighting and how to deconstruct and reconstruct an image. There are multiple shooting bays - each with an identical set up with a judge who is there to assess the students abilities. Images will be tethered to a computer and once a student is satisfied with their image they will indicate to the judge the file they have chosen as their submission. **Optional: Students may bring a light meter.** 

6. **Exam -** Participants will have up to 60 min. to complete this portion of the competition. This 50-question exam, tests student's photographic knowledge ranging from technical use of the camera and lighting, composition, genres, famous photographers, history of photography and Adobe Photoshop

<span id="page-4-0"></span>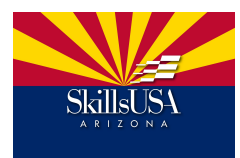

## **What to expect at the 2024 Region 3 Competition**

### **Contest Timeline:**

**7:00 to 8:00am -** Student, advisor, and judge check in at EVIT's main building.

**8:30am -** Photography contest starts (in Photography-Multimedia Classroom of Mr. Glon and Mr. Perez). Contestants are given an overview of the contest schedule and time to turn in resumes and in prints.

**8:40 to 12:00pm -** Contestants will be divided into 3 starting groups then rotating on the hour to the next group until all 3 areas completes.

> Group 1 - Lighting station / Error in Photography Group 2 - PS Composite Group 3 - written Exam Judging of the prints takes place during this rotation

**12:00- 1:45pm -** Sack lunch provided in cafeteria

**2:00 - 3:00pm -** Announcing the top 10 photographers who will be advancing to SkillsUSA State competition.

**5:30pm -** Top 3 will receive a metal award at the Regional Awards Ceremony

## **Scorecard Set up - Contest Areas With Point Values**

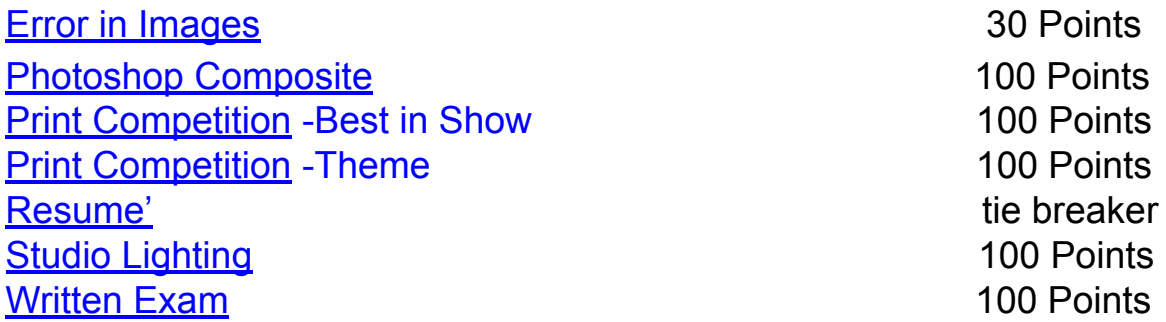

<span id="page-5-0"></span>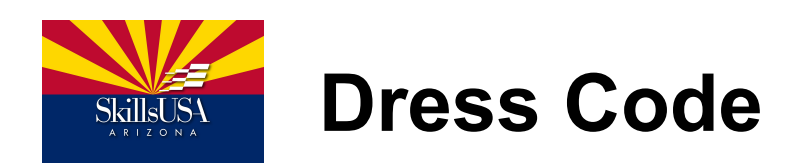

White Polo Shirt with Black Slacks and nice black shoes

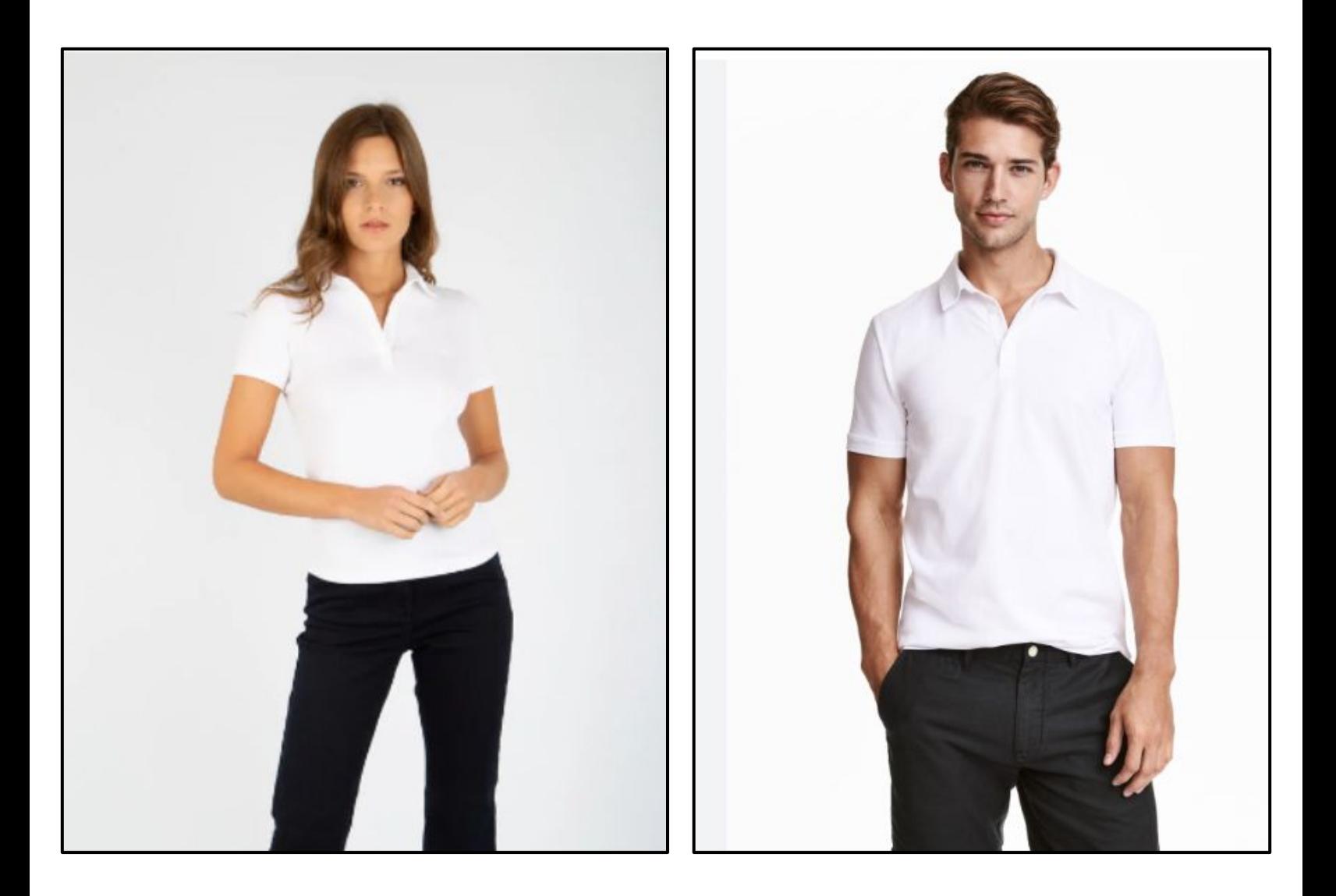

# <span id="page-6-0"></span>**Study Guide and Practice Files**

for SkillsUSA Regional Photography Competition

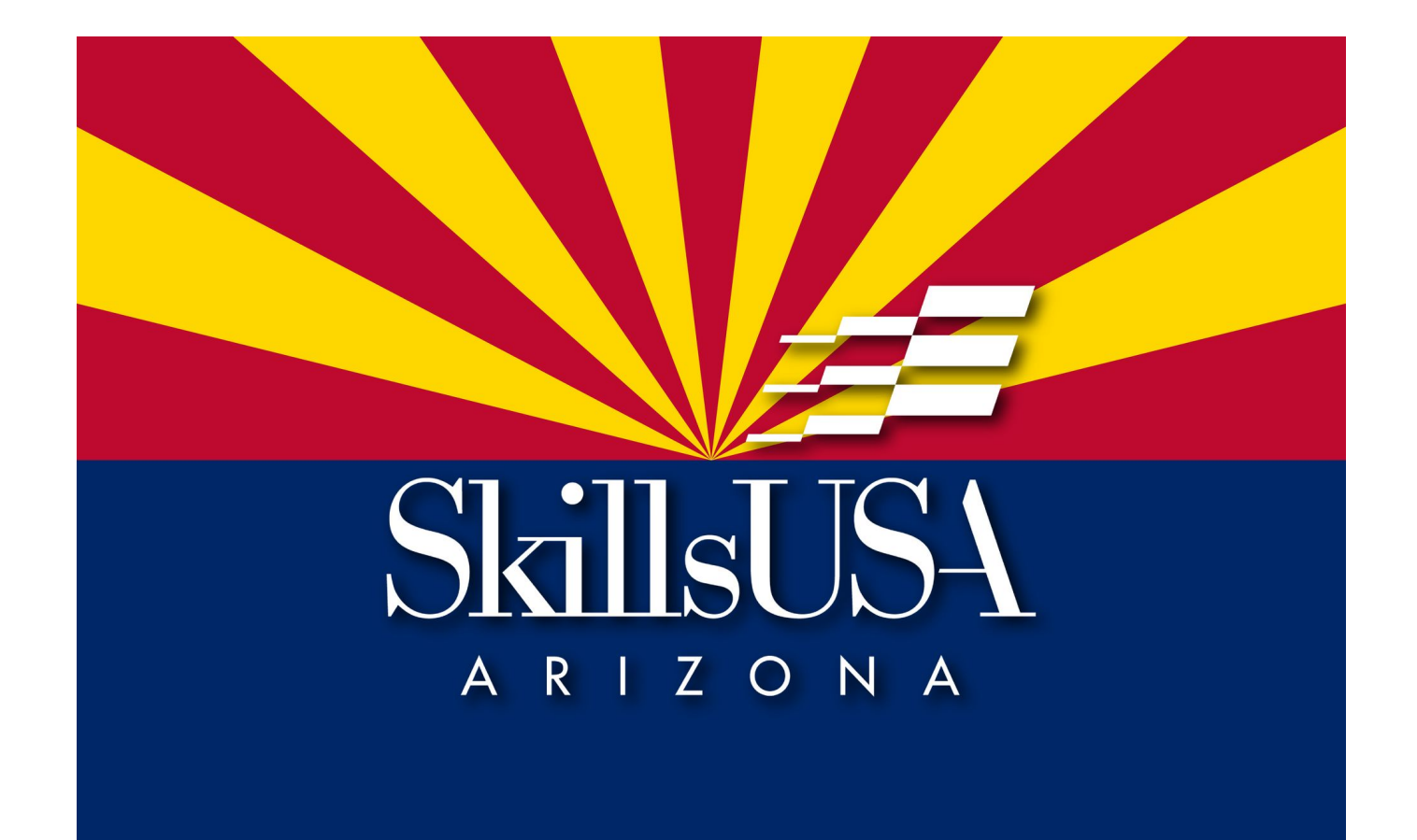

<span id="page-7-0"></span>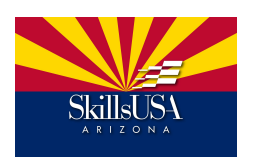

**Errors in Images**

### **This portion of the contest tests student's abilities to identify common errors that can occur within the photography industry.**

At the competition students will be shown 15 images along with a list of 20 errors. They will be ask to match the correct images to the correct error. There will be 5 errors remaining unmatched at the end.

**[Click to access printable Study Guide for Errors in Images](https://docs.google.com/presentation/d/10SgPmMCzIs4ng2WE3zuHKRFES1V0bl6Y3VMe6HObuS4/edit?usp=sharing)**

<span id="page-8-0"></span>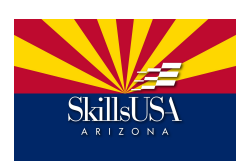

## **This portion of the contest tests student's abilities to navigate and effectively use Adobe Photoshop.**

At the competition students will be shown a completed composite and given the images it was created with and asked to duplicate it to the best of their ability. Student will have 60 min to complete the composite.

## **[EXAMPLE #1 Click to access practice files](https://drive.google.com/drive/folders/1oCoILsozh506MATllwIoj5IuVYw9kdCP?usp=sharing)**

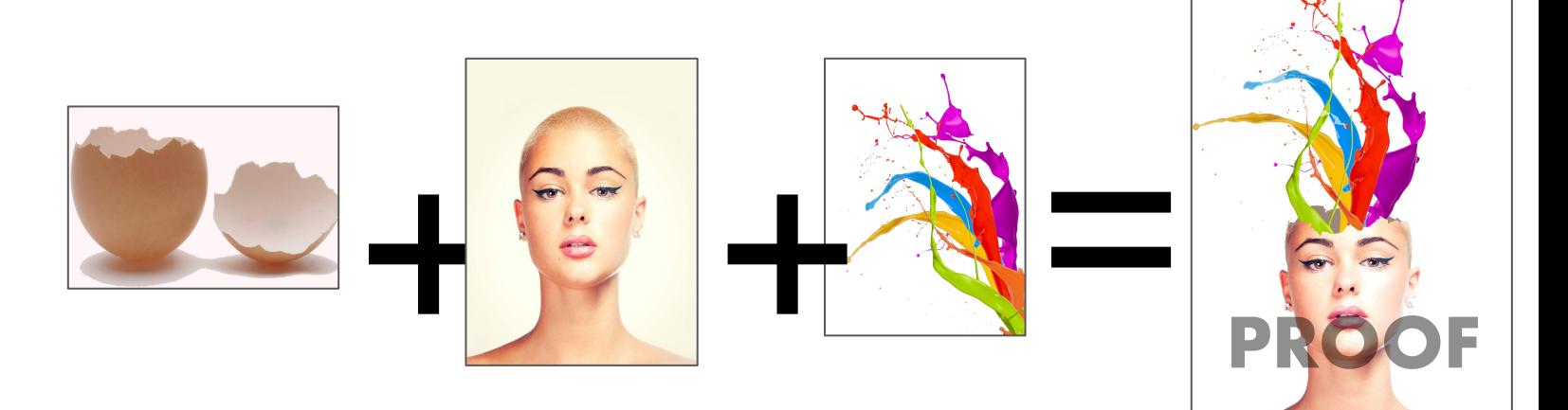

## **[EXAMPLE #2 Click to access practice files](https://drive.google.com/drive/folders/1BKHoHt3YeFiE0G266qyT5PkHpHDBmQFB?usp=sharing)**

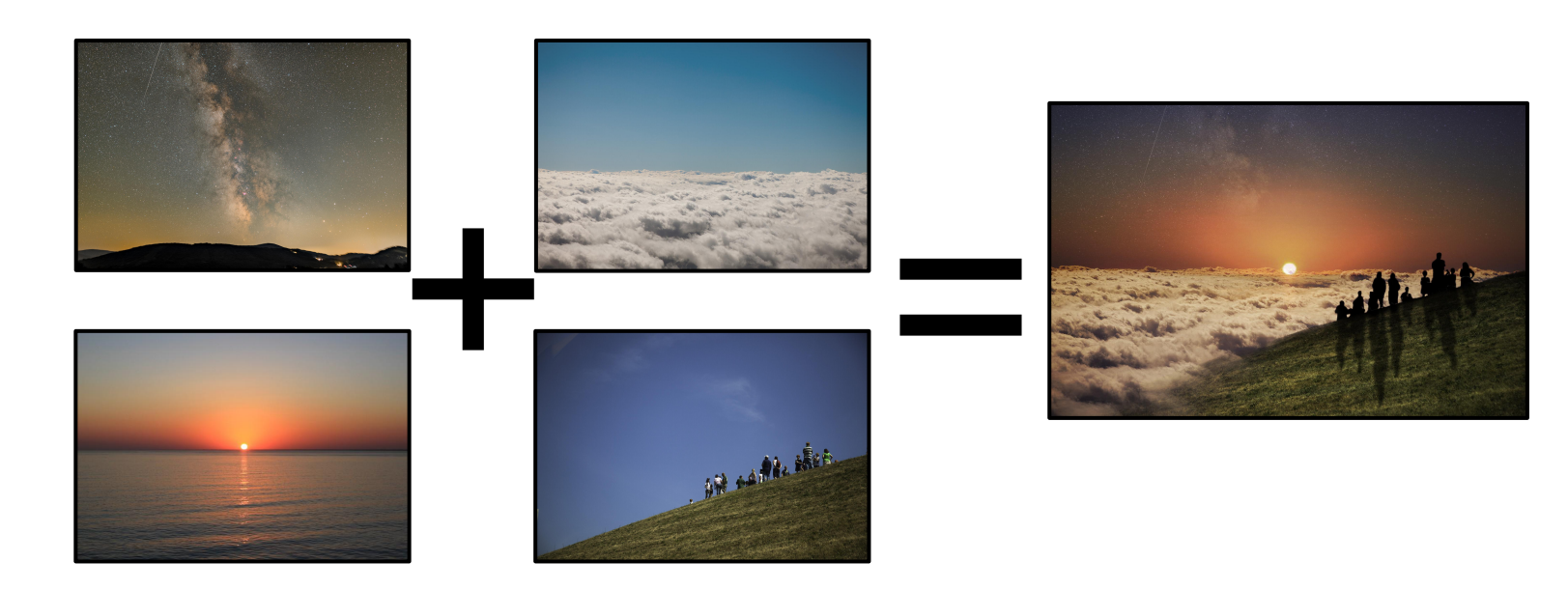

<span id="page-9-0"></span>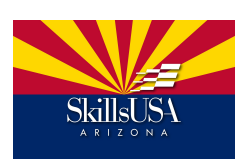

## **Print Competition**

## **This portion of the contest assess student's photographic abilities, their use of composition, lighting, creativity, and presentation skills.**

Each student will bring 2 images: one of their best work and one that matches the theme provided. Images should be matted and mounted on white, and in a protective sleeve. Size Options: 8x10 (with outside edge 11x14 with protective sleeve) or [8x12 \(the outside edge of the matte 12x16\)](https://www.amazon.com/dp/B00KI357FW/?coliid=I2J3CY2EVEB5YF&colid=3F4OJ91FHHING&ref_=list_c_wl_gv_ov_lig_pi_dp&th=1) and in a [protective sleeve.](https://www.amazon.com/Golden-State-Art-Clear-12x16/dp/B08GQJTJT7/ref=pd_bxgy_img_d_sccl_2/134-7516224-6863905?pd_rd_w=gBf1v&content-id=amzn1.sym.2b132e63-5dcd-4ba1-be9f-9e044543d59f&pf_rd_p=2b132e63-5dcd-4ba1-be9f-9e044543d59f&pf_rd_r=RS5BDZ1448E4BM94V4X6&pd_rd_wg=LyaSB&pd_rd_r=7da3ff56-3a08-41fc-901b-5ca52b1ea8d2&pd_rd_i=B08GQJTJT7&th=1)

## **Rules for printed images:**

- **1. Images must be taken and edited by the student within the last 12 months.**
- 2. **Photoshop may be used** to edit and enhance images but NO use of AI is allowed.
- 3. **Image must have a Title.** *A good image will still be good even with a subpar title, but a good picture with a great title can be like a surfer catching a wave and riding it all the way in. Titles should tell the story of your image in 1-5 words.*
- 4. **5-7 sentence description** of how the image was taken and the thoughts behind creating it. Use photography buzzwords to sell the judge on your image. Tell them why it's awesome, and that you know your stuff regarding photography. Include camera setting: What is your -stop, shutter speed and ISO that was used.
- 5. **Your name or school should not be on the image or matte anywhere.** Your contestant # will be put on it on the day of the competition to link the image to the image maker.

Bring one best in show print **Example Title: Purple Velocity** 

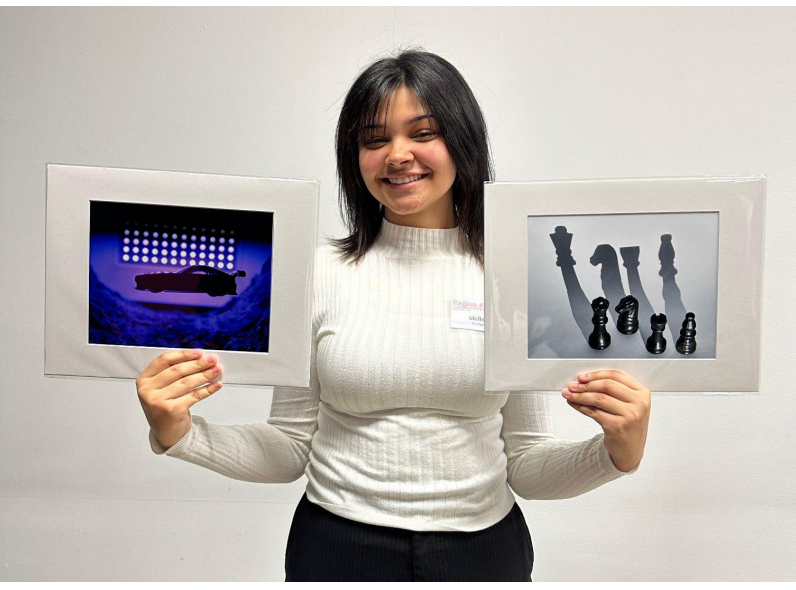

Bring one themed print **Example title: Strategic Shadow Play**

**Ex description:** This car image was suspended on 2 fishing wires to create a sense of being suspended in air; the fishing line was later removed in Photoshop. A small black light was used to create an cool toned color mood. The ½ pipe was tree bark.

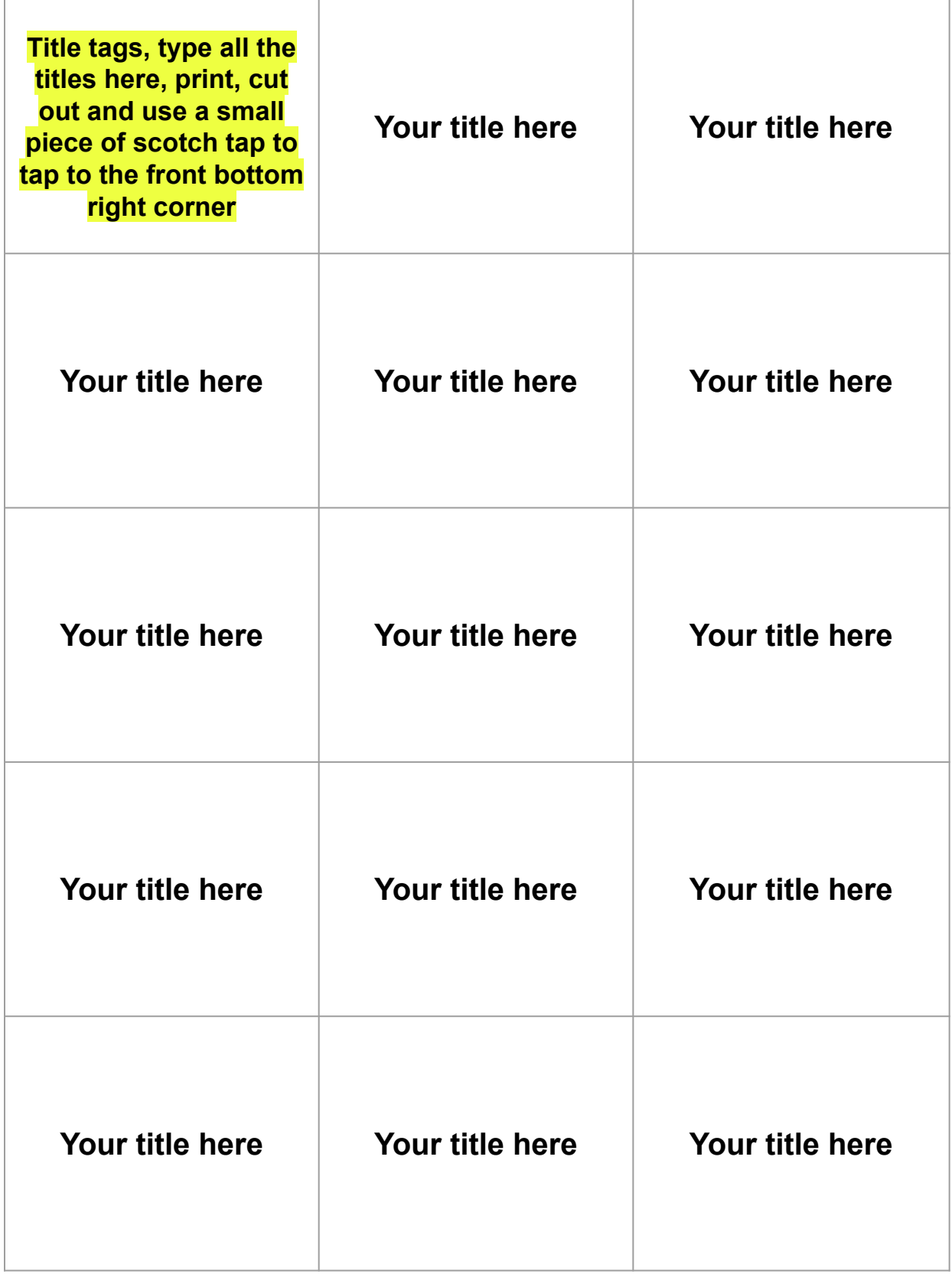

### **Description tags, type your description of your image, print cut and tape to the back of the matte.**

Best in Show description:

Themed Print description:

<span id="page-12-0"></span>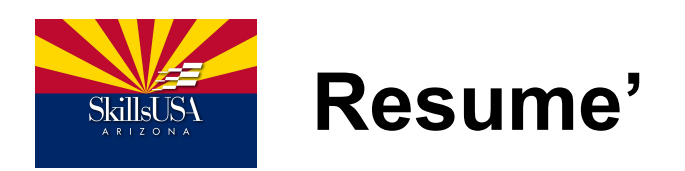

## **This portion of the contest serves as a tie breaker.**

Each student will bring a 1 page printed resume'. Templates can be found on [canva.com](http://canva.com)

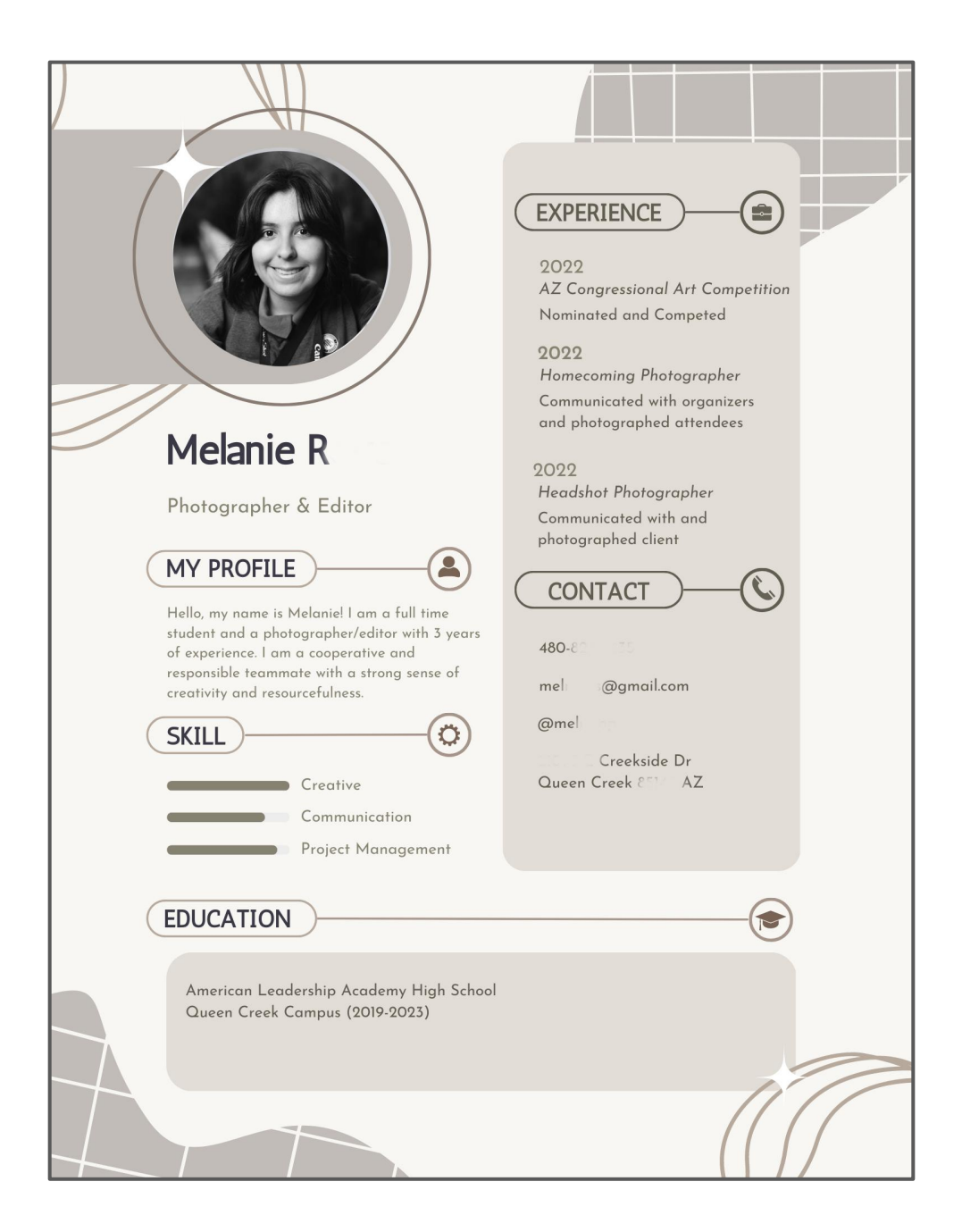

<span id="page-13-0"></span>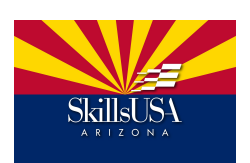

## **Studio Lighting**

## **This portion of the contest test students knowledge of studio lights.**

Participants will be shown an image and asked to duplicate it within 20 minutes. They must show a mastery of studio lighting and how to deconstruct and reconstruct an image.

There are multiple shooting bays - each with an identical set up with a judge who is there to assess the students abilities. Images will be tethered to a computer and once a student is satisfied with their image they will indicate to the judge the file they have chosen as their submission. **Optional: Students may bring a light meter.** 

## **Equipment:**

Two **Alien B** strobe lights will be in each bay. One with a reflector dish and another with a silver bounce umbrella. Students may reposition the lights as need to capture a successful replication. The lights will be reset to the maximum power setting prior to each students attempt.

A **Canon Rebel T7** DLSR will be set to an aperture at its darkest setting, the fastest shutter speed and the highest ISO prior to each students attempt.

Students may ask for assistance when it pertains to lights or cameras functions that are different then the ones they use:

Can you show me where to increase/ decrease the power of this light? Can you show me where to adjust the Aperture on this camera?

Students may not ask for assistance like:

Can you tell me if this looks good? Is this exposure correct?

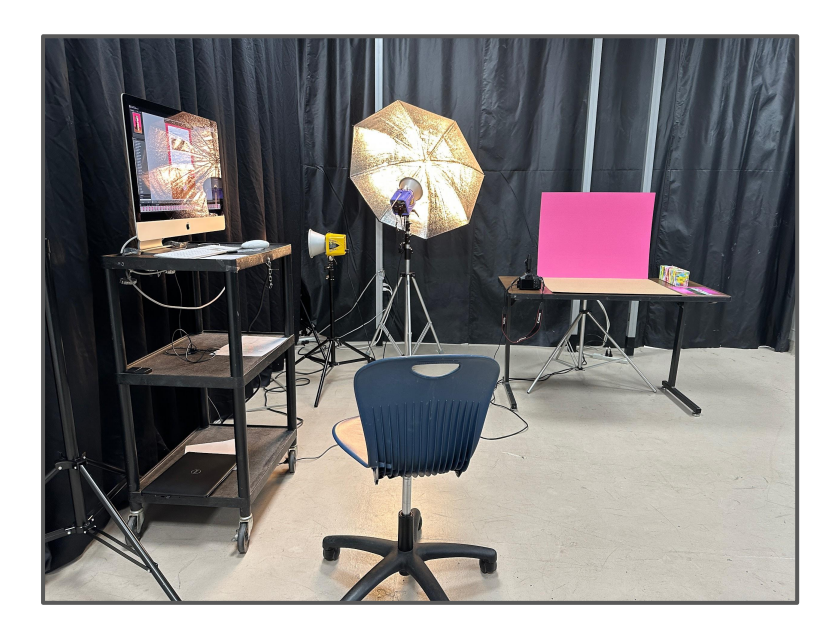

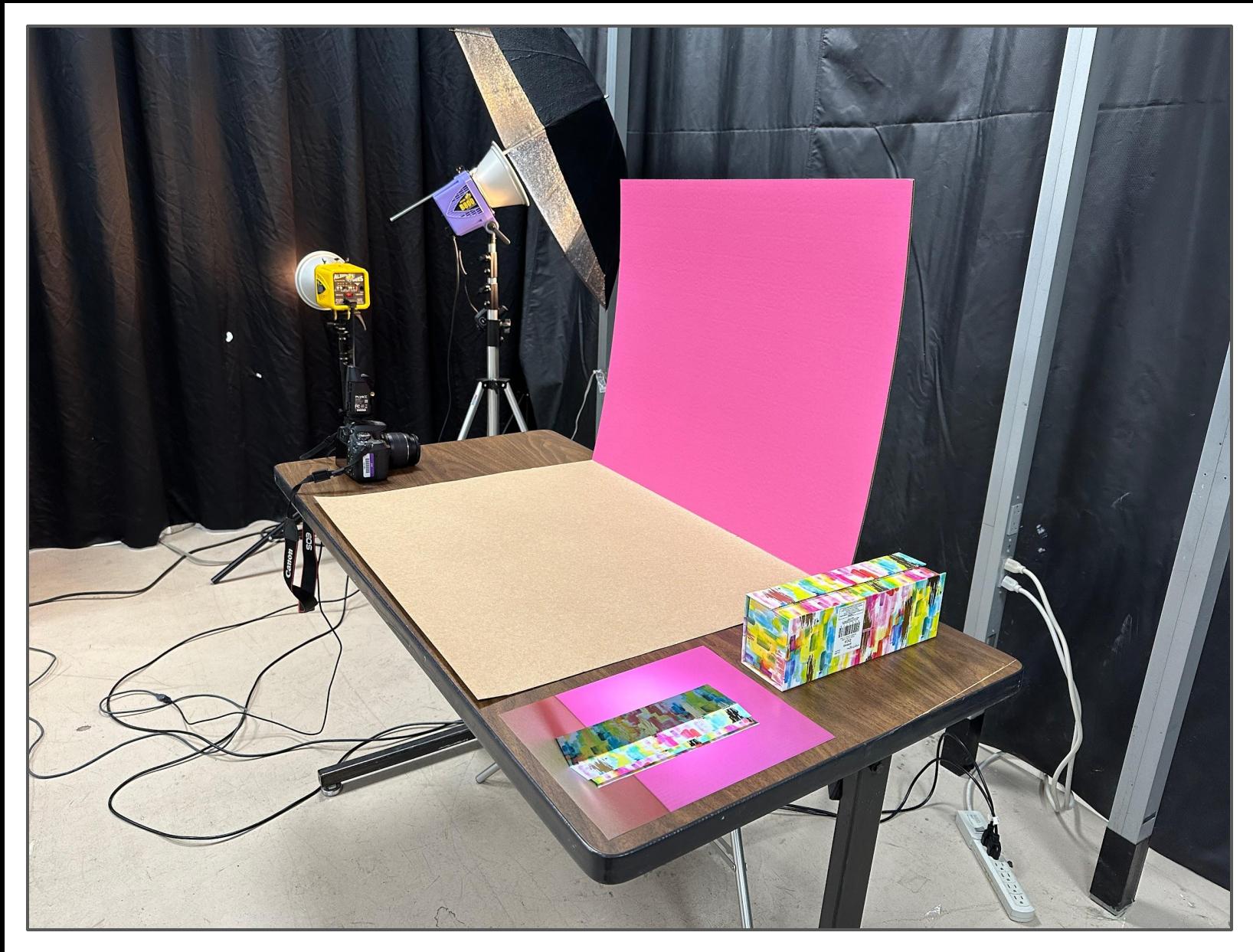

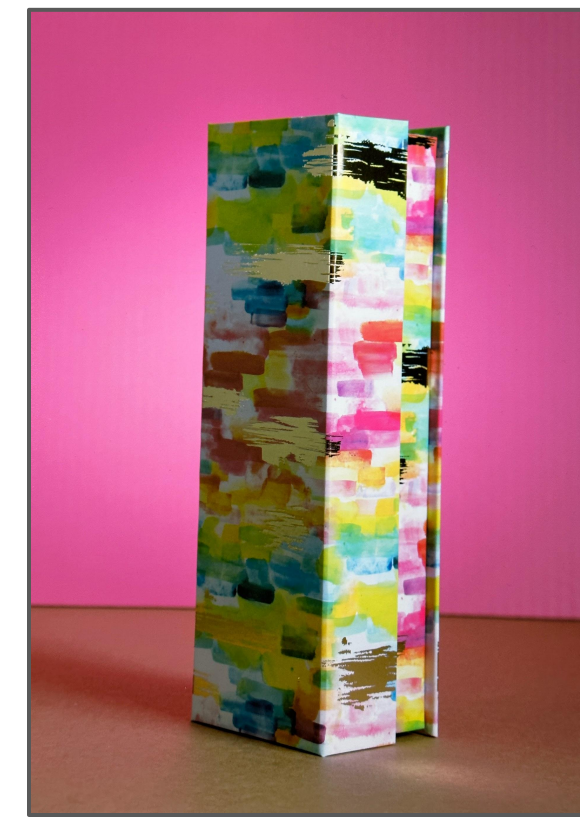

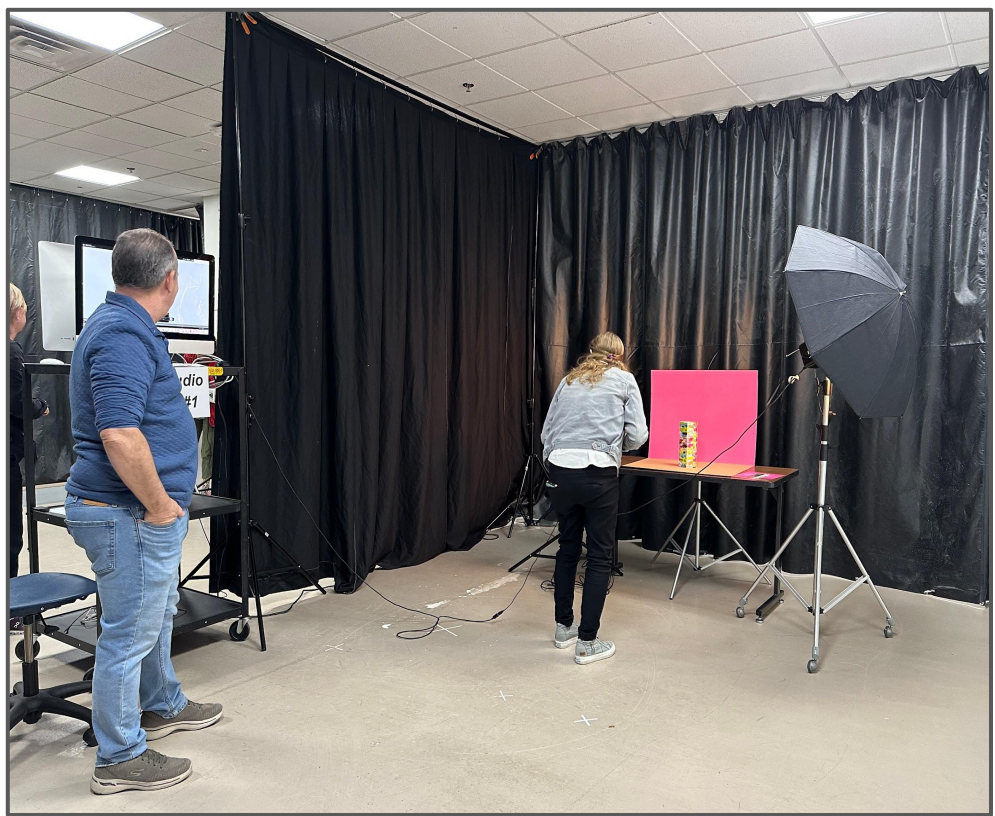

<span id="page-15-0"></span>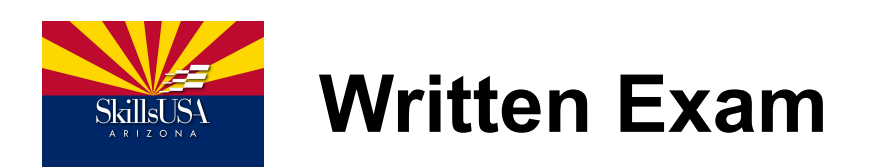

### **This portion of the contest tests student's photographic knowledge ranging from technical use of the camera and lighting, composition, genres, famous photographers, history of photography and Adobe Photoshop.**

Below are links to a practice test from 2018. This years exam will consist of 50 questions and student will have 60 min to complete the exam.

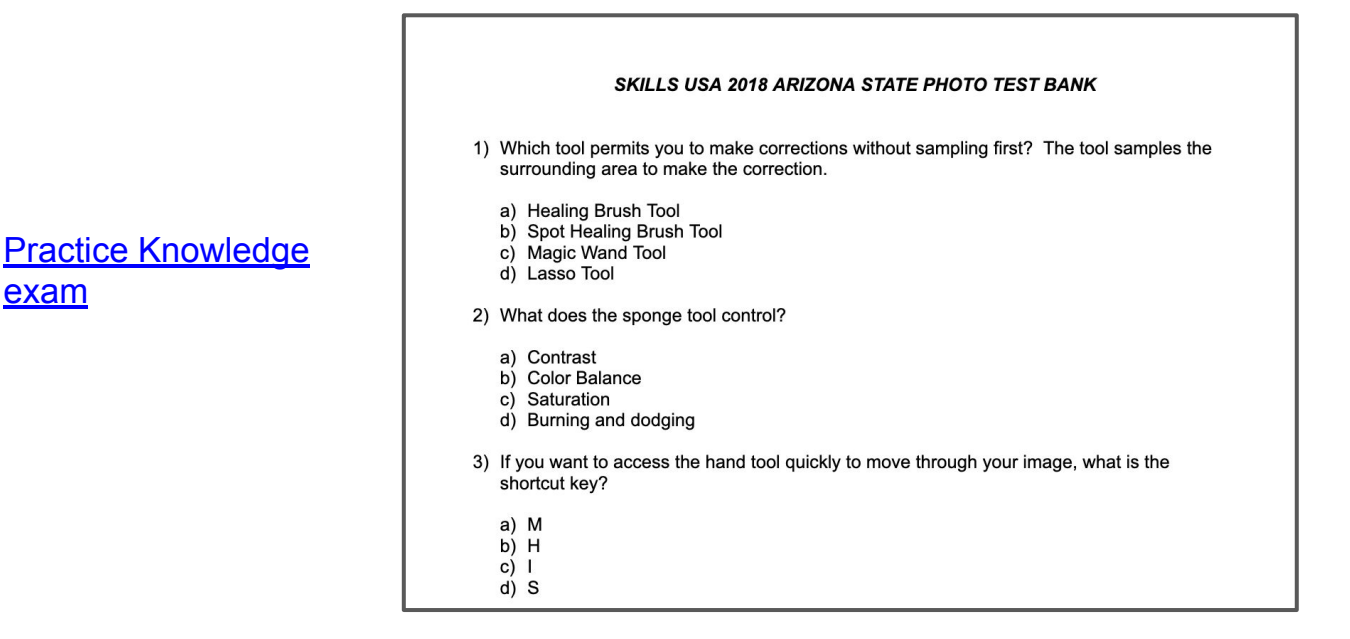

#### **SKILLS USA 2018 ARIZONA STATE PHOTO TEST BANK**

#### **UNDERLINED ITEMS ARE THE ANSWER**

- 1) Which tool permits you to make corrections without sampling first? The tool samples the surrounding area to make the correction.
	- a) Healing Brush Tool
	- b) Spot Healing Brush Tool
- 2) What does the sponge tool control?
	- a) Contrast
	- b) Color Balance
	- c) Saturation
	- d) Burning and dodging
- 3) If you want to access the hand tool quickly to move through your image, what is the shortcut key?
	- a) M
	- b) H  $c) 1$
- $d)$  S

[Correct answer](https://docs.google.com/document/d/15L3XOLobi6OLRuEVjCn29b0kf97CtSDWQbtIMsJ7Vio/edit?usp=sharing) [indicated on this link](https://docs.google.com/document/d/15L3XOLobi6OLRuEVjCn29b0kf97CtSDWQbtIMsJ7Vio/edit?usp=sharing)

[exam](https://docs.google.com/document/d/1KtWzmCw9fBHucrFRQUqeLKjQNxqxLlWHliS-n8Z-0yc/edit?usp=sharing)